Software Version 11.0 October 2012

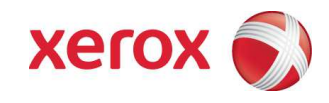

# Xerox FreeFlow<sup>®</sup> Variable Information Suite 11.0 Customer Expectations Document

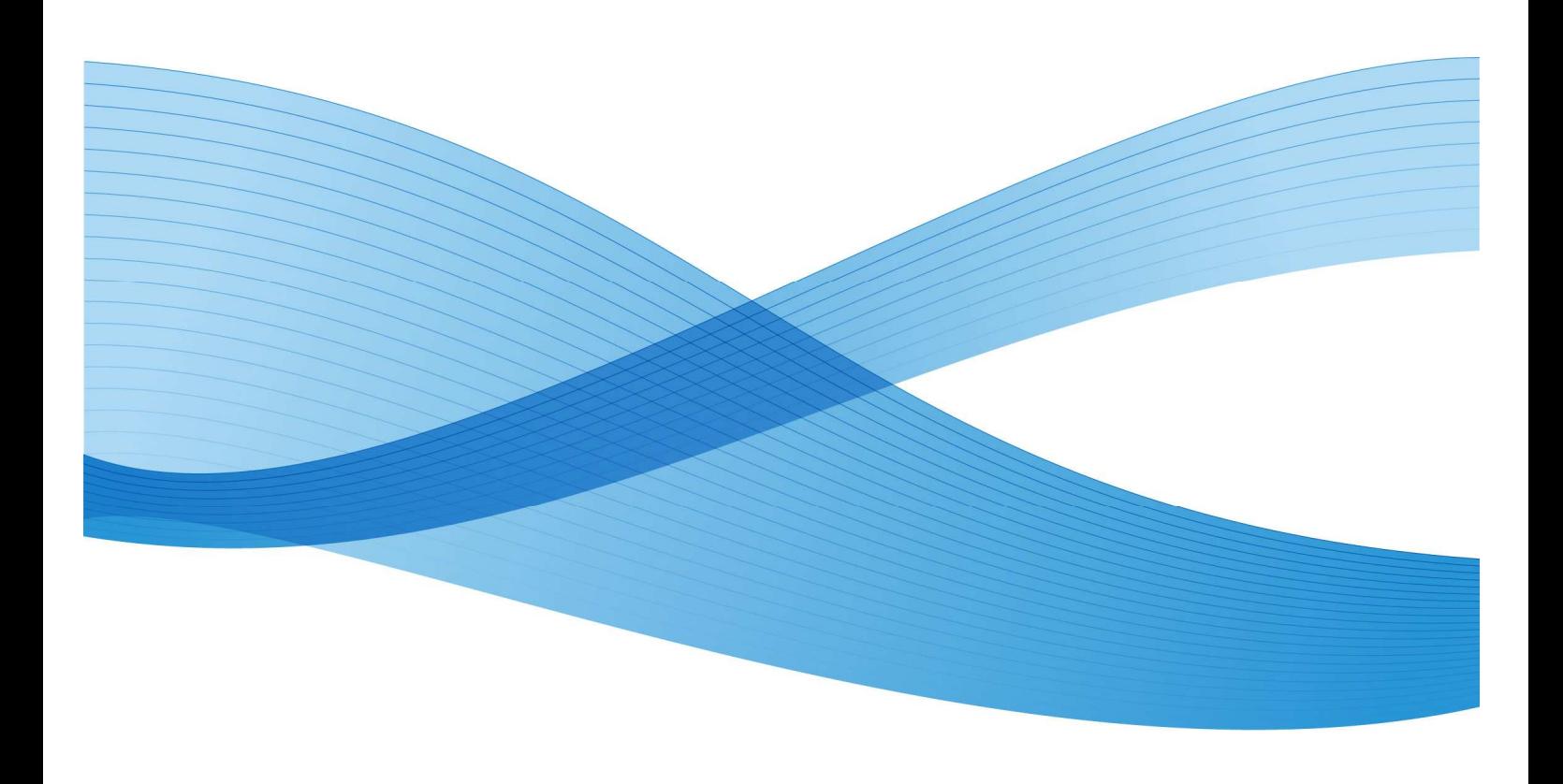

#### Copyright © 2012 Xerox Corporation. All rights reserved. Xerox® and the sphere of connectivity design, FreeFlow®, FreeFlow Makeready®, FreeFlow Output Manager®, FreeFlow Process Manager®, VIPP®, and GlossMark® are trademarks of Xerox Corporation in the US and/or other countries.

Other company trademarks are acknowledged as follows:

Adobe PDFL - Adobe PDF Library Copyright © 1987-2012 Adobe Systems Incorporated.

Adobe®, the Adobe logo, Acrobat®, the Acrobat logo, Acrobat Reader®, Distiller®, Adobe PDF JobReady™, InDesign®, PostScript®, and the PostScript logo are either registered trademarks or trademarks of Adobe Systems Incorporated in the United States and/or other countries. All instances of the name PostScript in the text are references to the PostScript language as defined by Adobe Systems Incorporated unless otherwise stated. The name PostScript also is used as a product trademark for Adobe Systems' implementation of the PostScript language interpreter, and other Adobe products.

Copyright 1987 - 2012 Adobe Systems Incorporated and its licensors. All rights reserved.

Includes Adobe® PDF Libraries and Adobe Normalizer technology

Intel®, Pentium®, Centrino®, and Xeon® are registered trademarks of Intel Corporation. Intel Core™ Duo is a trademark of Intel Corporation

Intelligent Mail® is a registered trademark of the United States Postal Service.

Macintosh®, Mac®, and Mac OS® are registered trademarks of Apple, Inc., registered in the US and other countries. Elements of Apple's Technical User Documentation used by permission from Apple, Inc.

Novell® and NetWare® are registered trademarks of Novell, Inc. in the United States and other countries.

Oracle® is a registered trademark of Oracle Corporation Redwood City, California

PANTONE<sup>™</sup> and other Pantone Inc. trademarks are the property of Pantone Inc. All rights reserved.

QR Code™ is a trademark of Denso Wave Incorporated in Japan and/or other countries.

TIFF® is a registered trademark of Aldus Corporation.

The Graphics Interchange Format© is the Copyright property of CompuServe Incorporated. GIFSM is a Service Mark of CompuServe Incorporated.

Windows®, Windows XP®, Windows Vista™, Windows 7®, Windows Server® 2003, Windows Server® 2008, and Internet Explorer are trademarks of Microsoft Corporation; Microsoft® and MS-DOS® are registered trademarks of Microsoft Corporation.

All other product names and services mentioned in this publication are trademarks or registered trademarks of their respective companies. They are used throughout this publication for the benefit of those companies, and are not intended to convey endorsement or other affiliation with the publication.

Companies, names, and data used in examples herein are fictitious unless otherwise noted.

While every care has been taken in the preparation of this material, no liability will be accepted by Xerox Corporation arising out of any inaccuracies or omissions.

Changes are periodically made to this document. Changes, technical inaccuracies, and typographical errors will be corrected in subsequent editions.

Produced in the United States of America

# **Table of Contents**

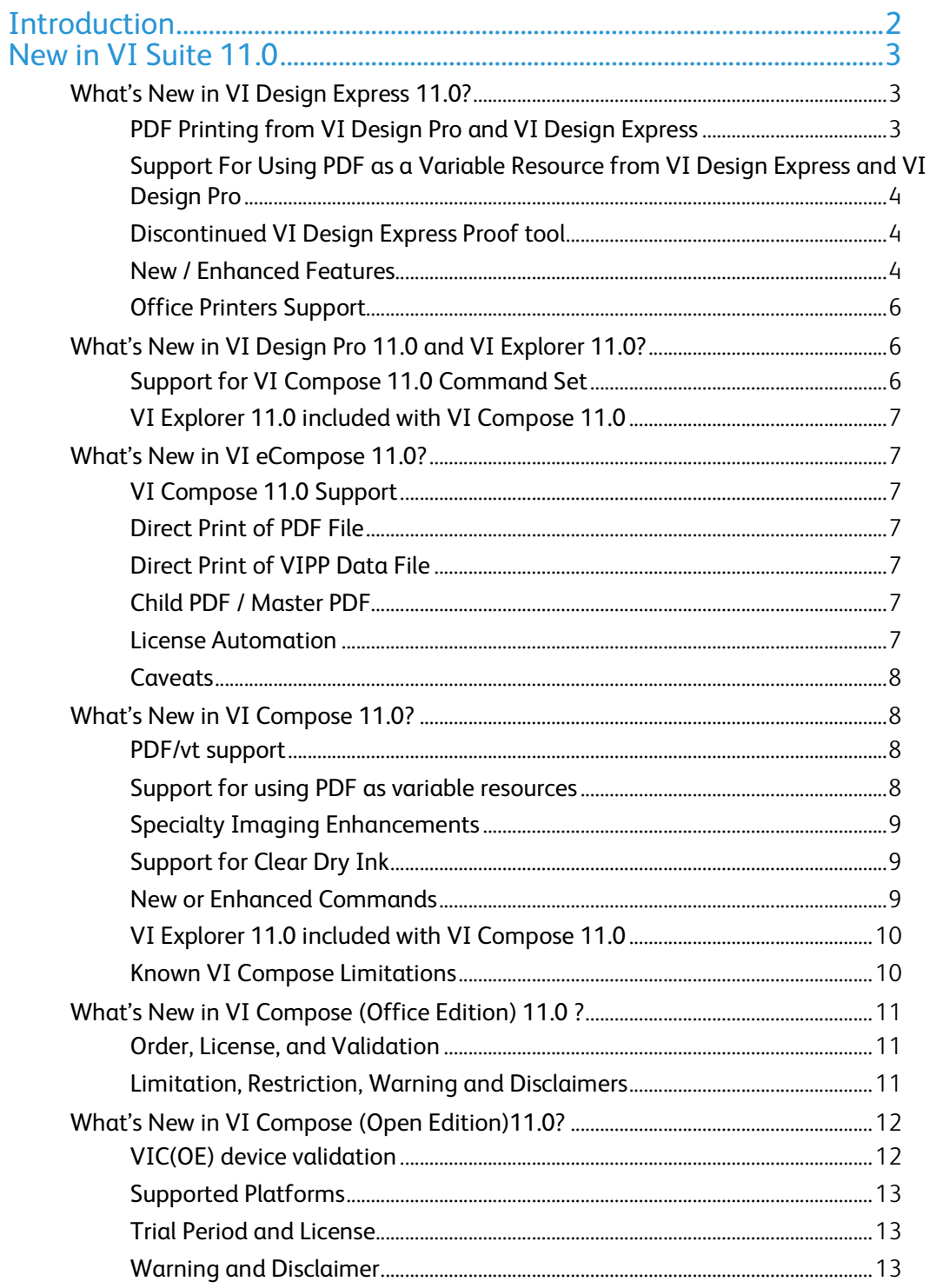

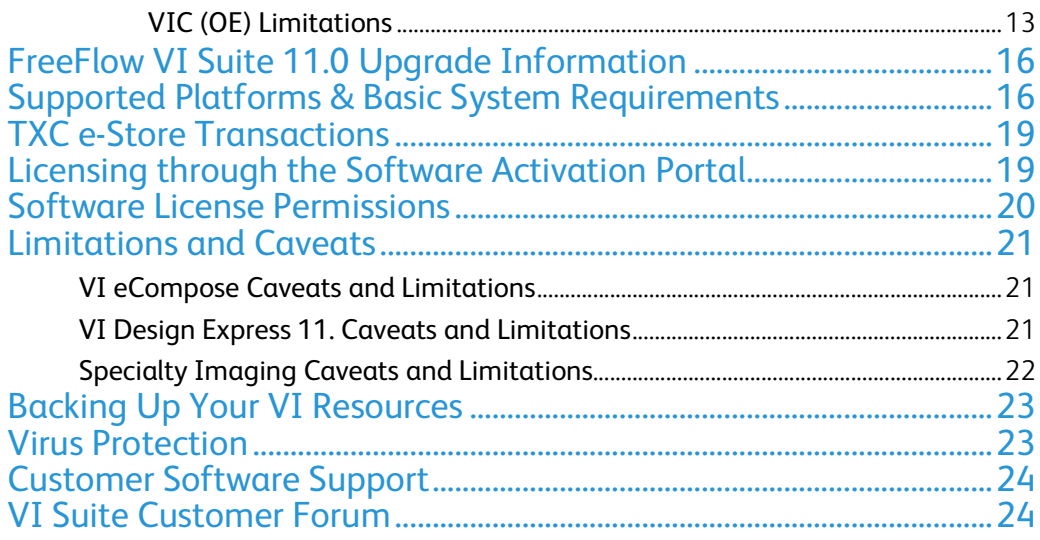

# Introduction

The purpose of this document is to provide customers with important information regarding the FreeFlow Variable Information (VI) product suite. This document is a supplement to standard product documentation and focuses on new features, special caveats, errata, and other useful information not found in the user reference manual and other customer documentation.

This document pertains to FreeFlow VI Suite software version 11.0 and contains new feature overviews, system requirements, and other expectations for the launch software. It is intended to help our customers understand the new capabilities and limitations of this release.

The FreeFlow Variable Information Suite offers a powerful portfolio of tools enabling Xerox VIPP for maximum production effects of variable data print and presentment.

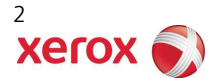

# New in VI Suite 11.0

The Xerox FreeFlow VI Suite 11.0 software is an update to FreeFlow VI Suite 10.0 and older versions of the VIPP workflow.

This section provides a high level description of the new features in VI Suite 11.0 products. The details of these new functionalities are described in "*FreeFlow VI Suite, What's New in Version 11.0*", which can be downloaded from www.xerox.com/support, search for **VIPP**, then select **Documentation**.

# What's New in VI Design Express 11.0?

In 11.0 release, VI Design Express offers a number of new and enhanced features, including:

- PDF Printing from VI Design Pro and VI Design Express
- Support for Adobe InDesign CS6
- Support for using PDF as a variable resource in VI Design Pro and VI Design Express
- Discontinued VI Design Express Proof tool
- New enhanced commands

### PDF Printing from VI Design Pro and VI Design Express

VI Suite now supports printing PDF directly from the design tools (VI Design Pro and VI Design Express) in addition to the two existing output options, "VI Project Container (.vpc)" and "VI Print Package (.vpp)". There are some caveats when using the PDF output format option:

- The larger the amount of data records, the longer it will take to generate the PDF file
- Although an indicator is provided to tell if the processing is active, there is no percentage completion status due to the dynamically nature of the data.
- While VI Design Express is generating the PDF output, the tool cannot be used for other purposes.
- The same layering limitations apply in the PDF generation as in the vpc creation / printing. (All static elements are formed into a background form, and then variable elements are laid down on top.) The layering rules are documented in the "VI Design User Guide".
- Although the tool provides Low, Medium and High PDF quality settings, the Adobe Reader can overwrite these settings. Customers also need to ensure that the correct settings are used in Adobe Reader when opening the PDF generated.

# Support for Adobe InDesign CS6

Adobe InDesign CS6 is added to the list of supported InDesign versions (CS4, CS5, CS5.5 & CS6). All existing FF VI Design Express features have been validated on a CS6 platform.

## Support For Using PDF as a Variable Resource from VI Design Express and VI Design Pro

Variable PDF resources can now be used as resources in a VIPP application. However when targeting a PostScript RIP, it is still necessary to convert or enhance the PDF with EPS information. The VI Design Express has been updated to provide in-line and batch modes for embedding EPS information into PDF files.

VI 11,0 Design Tools (VI Design Express and VI Design Pro) provide an option to embed the PDF files with corresponding EPS content during the export or a batch process. The following is a list of guidelines when using this feature:

- The action of embedding the PDF with the EPS image can add processing time to the Export process. It is recommended that a batch process be used for this. In addition, each PDF file can take several seconds to process. To avoid the long export time, users can perform a batch processing of the PDF files ahead of time. To batch process the PDF files, select the option "Modify PDFs with Embedded EPS…" from the VI Design Express Options menu.
- It is recommended that users make backup copies of the original PDF files, since embedding EPS information into the PDF will modify the original PDF file.
- When printing to a PostScript engine users need to be aware of transparency limitations, for example placing a variable image with transparency will knock out what is below the image. PDF objects can be used as static or variable resources in an application. Users need to select the "Modify PDFs in Asset Folder with Embedded EPS" option to add EPS information into the PDF file during the export process. This selection will add EPS information into the PDF files during the export, which allow the application to print on a PostScript device using the embedded EPS information.

## Discontinued VI Design Express Proof tool

VI Design Express Proof tool as a separate installable product has been discontinued. The proof capability is still a selectable option in the VI Design Express Export Option and will use the built-in Adobe Normalizer. Users also will be able to select PDF out as an option from VI Design Express

## New / Enhanced Features

In release 11.0, FreeFlow VI Design Express 11.0 now provides the following new Graphic Arts features:

#### 1. **Page Visibility Rule –**

This extension of the Visibility Rule allows you to apply a Visibility Rule to a page. If a page visibility is turned off, the page will not print. This feature can be used to add "conditional" pages to a document. It is recommended that users validate the Visibility Rule after creation.

#### 2. **QR Code Templates** -

Three template panels have been added to the Input Data selection option for the QR Code barcode. To create a custom QR code, users can use either the standard Input Data panel, or one of the three new options (**Website Address, Geo Coordinates or Contact Info**). The new template panels make it easier to create these common types of QR Codes. Please refer to the "FreeFlow VI Suite, What's New in Version 11.0" for detailed description on these new QR Code Templates.

#### **3. Create Outline Support –**

The InDesign feature "Create Outlines" is supported for static text characters. ("Create Outlines" automatically converts text characters to inline anchored objects). There are limitations in using this feature, please refer to the "FreeFlow VI Suite, What's New in Version 11.0" for details.

#### 4. **Installer impact due to the support of Adobe Extensions Manager –**

VI Design Express 10.0 SP1 added support for the Adobe Extensions Manager using Adobe InDesign. This feature enables users to turn on / off the VI Design Express plug-ins. Below is a list of changes made to the VI Design Express installer due to the support for the Adobe Extensions Manager:

- While the Adobe Extension manager is activated, a slight pause may be experienced during the VI Design Express installation (an icon may appear for a short period on the Mac Dock). After the short pause the installation will continue as normal.
- The Windows Uninstaller will remove the VI Design Express package. Users will need to select the "Remove" option in the Adobe Extensions Manager. Users will also need to manually delete the VI Design Express plug-in files and the Xerox folder in the plug-in folder. The Mac uninstaller will function as before.
- Customers can turn on or off the FF VI Design Express plug-ins as required. By turning off the plug-ins, the indd file can be sent to other indd users that do not have VI Design Express.
- To turn off the plug-ins and insure plug-in information is not embedded into a document, disable the plug-ins using the Adobe Extensions Manager and restart InDesign.

#### 5. **Import/Export Rules and Transforms –**

When importing a new data file with a different data structure, users are asked if they wish to keep the Rules and Transforms. If the existing Rules and Transforms are retained, the new data file structure will likely invalidate the Rules and Transforms, which will be displayed in red. Users will need to correct the invalid Rule or Transform via deletion or editing before exporting the document.

Users can export a Rule or Transforms to a user defined file folder, then import that exported Rules or Transforms into another VI Design Express application. This is accomplished by clicking on the "Export and Import" menu.

#### 6. **Mixed Media Size -**

This feature enables users to create variable data documents using a range of different paper sizes within the same job. For example a Z-Fold (11 x 17) page in the middle of a USLetter application. This is accomplished by selecting options from the Sheet Size drop-down list in the Print Setting tab.

#### **7. Truncated PDF417 Support -**

Truncated PDF417 barcodes are now supported in VI Design Express 10.0 SP2.

#### **8. DATAMATRIX, MAXICODE\*, PDF417\* & QR Code Barcodes -**

VI Design Express provides Scale and Fit in width options for 2-D barcodes. These options allow the application designer added control when using 2-D barcodes.

#### **9. Variables & Leading Zero Suppression for Counter -**

Variables can now be used as input to the Record Counter and Repeat Counter transforms. In addition an option to suppress leading zeros has been added (only numeric values are supported).

#### **10. OTF/TTF/TTC Font Handling Enhancements**

Changes have been made to improve performance when handling OTF, TTF and TTC fonts with CID technology. Although originally introduced to support Asian double byte fonts, this also works with standard font sets. Please refer to "VI Suite, What's New in Version 11.0" for the details of various font handling options

### Office Printers Support

The ColorQube 92xx and 93xx series devices have been validated with the VI Suite 11.0. All other office devices would need to be validated by the customer or analyst prior to purchase. SPAR support for office devices is limited. If the issue can be replicated on a production printer, the VIPP engineering team will accept the SPAR

#### **Job Submission to Office Devices**

A VI Print Package (VPP) option is added to the FreeFlow VI Design Express export menu. This option will create a self contained print ready file that can be submitted to any target device. (For details, see the VI Print Package license setup in the Preferences menu to embed a valid VIPP license).

# What's New in VI Design Pro 11.0 and VI Explorer 11.0?

In 11.0 release, VI Design Pro offers a number of new and enhanced features, including:

- PDF Printing from VI Design Pro (see description under "What's New in VI Design Express" section)
- Support for using PDF as a variable VIPP Resource (see description under "What's New in VI Design Express" section)
- Support for VI Compose 11.0 command set
- VI Resource Converter is no longer supplied with VI Design Pro
- VI Explorer 11.0 is included with VI Compose 11.0

### Support for VI Compose 11.0 Command Set

**VI Design Pro 11.0** supports all VI Compose 11.0 command set, including DRAWBC, etc. This is vital, because VI Design Pro 11.0 is the ONLY design tools in the VI suite that FULLY supports every VI Compose 11.0 command.

### VI Resource Converter No Longer Supplied

**VIPP Resource Converter** is no longer supplied and installed with VI Design Pro 11.0. In part, this is because the new ability to use PDF as resources depreciates the value of VIPP Resource Converter, and partly because it caused issues if the user did not want to install it. Although VI Resource Converter is removed from VI Design Pro 11.0, it will still be available on the www.xerox.com site for download and it is still supplied as part of the VI Compose distribution

# VI Explorer 11.0 included with VI Compose 11.0

The VI Explorer 11.0 product is now included in all VI Compose Kits. Therefore, if you are ordering a new VI Compose 11.0 product or an upgrade, there is no need to order the VI Explorer 11.0 product separately.

# What's New in VI eCompose 11.0?

VI eCompose is a Windows based VIPP product that processes a VIPP job and outputs PDF. It also provides features such as splitting the PDF into child PDFs and PDF security. Release 11.0 of VI eCompose continues to offer the following enhanced features:

- Support VI Compose 11.0 command set
- Direct Print of PDF File (new feature)
- Direct Print of VIPP data file
- Child PDF / Master PDF
- License Automation menu options
- Caveats

# VI Compose 11.0 Support

**VI eCompose 11.0** now supports all VI Compose 11.0 command set including **DRAWBC etc.** 

### Direct Print of PDF File

VI eCompose has added the capability to print the Master PDF file to a specific target printer that can process the PDF data stream.

### Direct Print of VIPP Data File

VI eCompose has added the capability to print the VIPP data file to a specific target printer that can process the VIPP job.

## Child PDF / Master PDF

VI eCompose can generate a Master PDF from a VIPP job, can split the job into child PDF files based on the VIPP BOOKMARK command, and can dispatch these child PDF files to the next step in the customer's workflow.

### License Automation

The License Activation dialog panel includes a menu option to select one of the available MAC addresses for license HostID. The default menu selection is usually recommended.

## Caveats

#### 1. **Adobe Acrobat and Reader Information**:

In order to view the VI eCompose PDF output file, which contains VIPP PDF resources, you must open the PDF file from an Adobe Acrobat/Reader privileged folder. To create such a folder you need to edit the Acrobat/Reader preferences. In addition, you will need to ensure you are using a compatible version of Adobe Acrobat/Reader software.

2. Using eCompose to render VI Design Pro jobs to PDF containing non-standard fonts: The VI eCompose uses the Adobe Normalizer library to convert VIPP to PDF. A limited number of Adobe non-standard fonts are supplied by this library. Products such as the VI Design Pro use other Adobe libraries, which support a greater amount of non-standard font. This can cause an issue when using VI eCompose to convert a job to PDF. Fonts that are not part of the Normalizer library will need to be purchased and installed to the Adobe Normalizer Font folder for jobs to be correctly rendered to PDF. When fonts are not available, the job will either abort or make use of substitution fonts. In some cases if the substitution font does not contain the font glyph a square box or other mark may be applied instead of the character. It is recommended that you install your own fonts into the Adobe Normalizer Font folder or only use fonts supported by the Adobe Normalizer library to avoid the issues described above. Refer to the VI eCompose User Guide for the location of the Adobe Normalizer Font folder.

# What's New in VI Compose 11.0?

VI Compose 11.0 offers new and enhanced commands that will drive new applications. These commands support such features as:

- PDF/vt support (on FFPS 9.0 or higher)
- Support for using PDF as variable resources
- Specialty Image enhancements
- Continued Support for Clear Dry Ink
- New or enhanced commands
- VI Explorer is included with VI Compose products
- Known VI Compose limitations

## PDF/vt support

VI Compose 11.0 has been enhanced to support PDF/vt. The following caveats should be observed:

- This feature is supported on FFPS 9.0 release or higher. (not supported on EFI nor Creo)
- The files generated by the VI design tools can also be printed to any APPE engine if PDF/vt options such as feeding and finishing are not required.
- The files generated by the VI design tools can be processed by the VI eCompose to generate PDF

## Support for using PDF as variable resources

VI Compose 11.0 can now support a PDF file as a variable resources, either as a PDF object (smaller than a page), as a page, or as a multiple page PDF (supported by VI Design Pro only). Caveats are:

- When targeting a PS RIP, the PDF files have to be adorned. The two design tools (VI Design Pro and VI Design Express) have been modified to automatically adorn PDF files as they are added to the project. Both also provide a batch adorn process, where the user can point to a folder containing the PDF files and the tools will adorn all PDF files in that folder. Review the User Guides for more information
- Adorn in this case means to add an eps wrapper to the PDF file. When printing to a PS rip, the rip will actually use the eps file. If printing to an APPE rip, the rip will use the PDF file
- If the PDF file is not adorned, it will error out or print a gray box in place of the PDF
- You do use filename.pdf as the resource name in the VIPP SCALL, when coding VIPP

# Specialty Imaging Enhancements

Specialty Imaging can only be used on Xerox toner based print devices (IOT's) with Creo, EFI or FFPS Digital Front Ends (DFE's). Please note that

- Not all Specialty Image (SI) effects and all colors will work on all devices. It is recommended that users create a patch book, using the SI effects and the available SI colors, and print this book on the target device. Users can then review the results and pick the fonts and colors that work best on that device.
- Specialty Imaging is not supported on bustled controllers, office printers, or any third party printer even if it is driven by a Creo or EFI front end.

# Support for Clear Dry Ink

Clear Dry Ink is available on the Xerox Color 800/1000 Press as a fifth color housing. VIPP continues to supports text, images, and closed path rendering with Clear Dry Ink. The advantage of the VIPP implementation is that there is no need to define any spot colors, overprint, or make any entries on the DFE (FFPS, Creo, or EFI) as VIPP takes care of that automatically. However, the VIPP commands must be applied correctly for the effect to work.

# New or Enhanced Commands

VI Compose 11.0 has new and enhanced commands for more details on all command syntax; please refer to the VIPP Language Guide.

#### 1. **DRAWBC**

DRAWBC is used to draw a linear barcode without requiring any special printer fonts. This new command will allow VIPP programmers to create and use UPCA and UPCE barcodes without installing the barcode printer fonts on the target output device.

#### 2. **Arabic & Hebrew Text Support**

VI Compose 11.0 supports Hebrew in addition to the currently supported Arabic text. SETARB and ARABIC commands have been deprecated. The new command SETBIDI can be used instead of ARABIC. For additional information refer to the VIPP commands SETBIDI, BIDI, SHMF in the VIPP Language Reference Manual

#### 3. **RUNPDF**

RUNPDF prints a PDF document containing one or more pages. It prints each page of the PDF file on a separate logical page (similar to RUNDD)

#### 4. **VARDataFileName**

VARDataFileName is a new built-in variable containing the name of the submission file.

When the name is not available, the value defaults to "unknown". Currently only VI Design Pro, VI Explorer and VI eCompose provide the name of the submission file.

#### 5. **OMRSHOW**

OMRSHOW has been extended to print OMR bars or deliver a string that can be printed using a barcode font or 2-D Barcode.

#### 6. **PDFpage**

A new parameter /PDFTpage has been introduced, to select a specific page when a multi-page PDF is called with SCALL. For more information, please review the /PDFTpage parameter option in the VIPP Language Reference Manual.

#### 7. **TLENGTH**

TLENGTH is a built-in variable that provides the length (number of items) in a table.

#### 8. **LocalToUTF8**

**Two** new conversion tables have been added, 1256 (Arabic) and 1255 (Hebrew).\

#### 9. **GETINTV**

GETINTV is used to extract a substring, either via position in a string or a field in a string using an available delimiter. In VI 11.0 release, an alternative to GETINTV command is provided to extract substrings.

#### 10. **DATAMATRIX, MAXICODE, PDF417 & QR Code Barcodes**

For consistency, all 2-D barcodes are updated to support optional parameters for Scale, Fit in Width and Rotation. Scale is used to scale the printed size of a barcode. Fit in width will scale a barcode up or down to fit a fixed width value. Rotation will allow you to rotate the barcode. See VI Compose 10.0d readme.txt for updated syntax details.

#### 11. **SCALL**

SCALL can support calls to a PDF image. All standard SCALL syntax rules apply.

#### 12. **DRAWPATH / DRAWPATHR** Added support for discontinuity (intermediate points)

13. **PDF417** 

Added support for PDF417 Truncated barcodes.

14. **SHMF, SHP** 

Additional +600 option to support Arabic and Hebrew language support. See SETBIDI above for more details.

## VI Explorer 11.0 included with VI Compose 11.0

The VI Explorer 11.0 product is included in all VI Compose Kits. Therefore, if you are ordering a new VI Compose 11.0 product or an upgrade, there is no need to order the VI Explorer 11.0 product separately.

## Known VI Compose Limitations

#### 1. **Bustle / Integrated Controllers are NOT supported**:

At this time, VI Composed is not supported on the Xerox printers with the Bustled / Integrated Servers on any of the various printers. This configuration of printers covers both Color, Black and White printer classes and none are supported at this time.

#### **2. Recommend normalization prior to submission to CiPress for faster result:**

The architecture of the FFPS CiPress device requires a page independent VIPP file be submitted to the controller. While a VIPP application can be submitted directly to the CiPress,

(the file will be VIPP Normalized internally prior to ripping the file), a recommended alternative would be to VIPP Normalize the VIPP job using the FF VI Explorer and send the resulting .vpn file to the CiPress. Normalization times using the FF VI Explorer will be faster (depending on the configuration of the PC used).

# What's New in VI Compose (Office Edition) 11.0 ?

The purpose of the VI Compose (Office Edition) option is to allow customers, who use the VI Compose software and tools on Xerox production class print devices, to run the same jobs on some-Xerox office class print equipment to do proofing and reprint work. The Office Edition software is the same VI Compose software that runs on Xerox Production devices, other than it has installers designed for Xerox Office devices.

The ColorQube 92xx and 93xx series devices have been validated with the VI Suite 11.0. All other office devices would need to be validated by the customer or analyst prior to purchase. SPAR support for office devices is limited. If the issue can be replicated on a production printer, the VIPP engineering team will accept the SPAR.

### Order, License, and Validation

There is no change in the process to order VI Compose (Office Edition) from the previous editions. Just as with previous versions the license is purchased via the TXC . The license mechanism for the office product is the same model as before (i.e. print the sample job, then call the ASG to get a license using the information of the printed page). An activation key is used for the VI Explorer (which comes with the VI Compose product).

The VI Compose (Office Edition) is available for downloads on the Xerox FreeFlow Variable Information Suite webpage, found at www.xerox.com > Support & Drivers > Software & Platforms > FreeFlow > FreeFlow Variable Information Suite.

Once you have downloaded the software, you can install it and complete a sample test of a test file as well as 10 pages of your actual documents. A validation test file (VICompose\_OpenValidation.ps) is provided on the www.xerox.com/support page, search for VIPP, then select Download. This file can be downloaded, and then printed to the target print device. The file will validate if the VI Compose (Office Edition) can run on the target device and print out a one page report. If the validation fails (Red), then VI Compose (Office Edition) cannot be run on that device. If the validation passes (Yellow or Green), then the device can support the VI Compose (Office Edition) software.

## Limitation, Restriction, Warning and Disclaimers

Due to internal operational differences on the Xerox Office class print devices, some limitations apply. These limitations exist mainly in the areas of feeding and finishing, but may also exist in other areas, for example, in jobs where VIPP will attempt to write file position information to the device. Because of these possible limitations, Xerox recommends full validation of the intended documents before purchasing the software. This requirement to validate and test is particularly critical when moving from one type of Xerox Office Printer to another, there is no certainty the new type of printers will work in the same fashion as an older printer on a given application.

Beyond the validated Xerox ColorQube 93XX or 92XX, in general, the same limitation, restrictions, warning and disclaimers apply to the Office Class printers as stated in the VI Compose (Open Edition). Please read these sections below in the VI Compose (Open Edition) section.

# What's New in VI Compose (Open Edition)11.0?

FreeFlow VI Compose (Open Edition) (VIC(OE)) brings the tremendous speed advantage of Dynamic Document Construction (DDC) to non-Xerox printers throughout the enterprise. Document composition occurs right at the printer, which eliminates the need for separate and expensive composition servers, the time consuming pre-composition step, and the need for chunking of data. There are no large files to process on the printer controller, further accelerating throughput speed. VIC(OE) represents the "secret sauce" that provides unsurpassed variable print efficiency.

The purpose of the VIC(OE) option is to allow customers with mixed printer environments who use the VI Compose software and tools on Xerox production devices to run those same jobs on non-Xerox production print equipment they may have available in their shop.

The VIC(OE) software has been modified to install on non-Xerox devices and to support license activation through normal Xerox channels. VI Compose (Open Edition) is the same VI Compose software that is installed on Xerox devices, other than it has installers designed to install on non-Xerox devices.

This no longer requires an exception process to order, however there are restrictions and qualifications that must be met before FF VI Compose (Open Edition) can be made available.

# VIC(OE) device validation

The validation test file will test the non-Xerox production device to ensure the VIC(OE) software can be installed, activated and licensed on the device. It does not guarantee that a VIPP job that runs on a Xerox production device will run on this non-Xerox production device. For more information about limitations when using the VI workflow on a non-Xerox production device, see VIC(OE) Limitations.

A validation test file, "VICompose OpenValidation.ps", is provided on the www.xerox.com/support page, search for VIPP, then select Download. This file can be downloaded then printed to the target print device. The file will validate if the VI Interpreter (Open Edition) can run on the target device and print out a one page report. The report, "Ability to run VI Compose (Open Edition): GREEN / YELLOW / RED", describes the status of the target device in green, yellow, or red text:

- Green text indicates that VIC(OE) can be installed on the device and will start automatically when the printer is started.
- Yellow text indicates that VIC(OE) can be installed on the device, however the VI Compose software will need to be manually started each time the printer is powered off/on. Or, alternatively the user can add the following PS code to the beginning of the VIPP applications to force VI Compose to start: true () startiob pop userdict /XGF known not { xgf/src/xgfdep) run } if false ( ) startjob pop
- Red text indicates that incompatibility issues that cannot be overcome, exist on the device. VIC(OE) cannot be installed on the device.

# Supported Platforms

The initial release of the VIC(OE) software is targeted for non-Xerox production print devices using a Windows Controller, such as the Creo or EFI front end. In the future additional support will be provided for Linux based controllers. For other controller types or additional information, contact the VIPP Hotline support team.

# Trial Period and License

The VIC(OE) software will run as a trial for 60-days. During the trial period the software is fully functional. After the 60 day trial period the software will stop working. To enable the software after the initial trial period has expired, the software must be purchased in order to receive a production license to enable the software.

The purpose of the trial period is to validate that VIPP jobs, which are currently running on a Xerox production device, will run on your target non-Xerox production print device. As described in VIC(OE) Limitations (see below), there are differences between a Xerox production printer and a non-Xerox production printer that may cause the job to abort or not print correctly on the non-Xerox production printer. You should pay specific attention to any special feeding and finishing that you are using within your VIPP jobs this is the most likely area where problems will occur.

Xerox highly recommends that all VIPP applications are tested and the output validated before moving these jobs into production on the non-Xerox print device. Depending on the complexity of the job, validate the media, the plex options, the relationship between pages (for example, does the next record print on the next new front), imposition options, etc.

This no longer requires an exception process to order, however there are restrictions and qualifications that must be met before FF VI Compose (Open Edition) can be made available.

## Warning and Disclaimer

DO NOT move a VIPP job into production on the non-Xerox device without first validating that the output is as expected. Xerox does not test the VI Suite products on non-Xerox printers therefore Xerox does not guarantee that every feature and all functionality of said products will work on a non-Xerox printer. It is the customers' responsibility to test any VI Suite product on a non-Xerox printer before they purchase it for use with a non-Xerox product.

Xerox is not liability for any damages that might occur to a customer as a result of using a VI Suite product on a non-Xerox printer. Xerox will attempt to support the VI Suite products on a non-Xerox printer, however, Xerox will only fix reported software bugs that can be reproduced on a representative Xerox Production Printer driven by an FFPS, EFI, or CREO controller. Xerox is not responsible for fixing any software defects on a non-Xerox printer.

# VIC (OE) Limitations

The VIC(OE) software is a modified version of the same software designed to run on non-Xerox production devices. Due to internal operational differences between Xerox and non-Xerox print devices, some limitations apply when running VIPP applications on non-Xerox production devices. This section describes a list of possible limitations, that exist mainly in the areas of media, feeding, and finishing calls, VIPP command access, other unique Xerox IOT features, and support limitations.

#### **Tray Pulls / Media Switching**

Xerox production printers select media from a tray, based on Weight, Color, and Type. The Xerox production IOT matches the stocks loaded in the trays with the attributes needed to call from that tray. When a VIPP job calls for a particular media type by the weight, color, type or front and back coating attributes, the IOT knows which tray to feed the media from.

There is no guarantee that a non-Xerox production device will work in the same way or even understand the VIPP media calls. Because of this, Xerox cannot guarantee media calls in the job when printing to a non-Xerox production device.

If media calls are not used in the VIPP job (SETMEDIA/SETMEDIAT) then this limitation will not be an issue. Set the initial media/tray pull at the queue level on the non-Xerox production device.

The VI Compose VIPP Language Reference Manual includes information on an alternative method that may be used to control tray pulls. The /MediaSubstrate function can be defined. This sequence must be placed in the /xgf/src/xgf.def file and the printer restarted. In order to use this function, the user must have knowledge of the proprietary PostScript sequences for the media or tray selection on the target device.

#### **In-Line Finishing**

Xerox production printers support a variety of in-line finishing options. These include punch, staple, fold and jog. (Not all Xerox IOT's support all finishing options).

There is no guarantee that a non-Xerox production device will work in the same way or even understand the VIPP finishing calls. Therefore Xerox cannot guarantee in-line finishing calls in a job when printing to a non-Xerox production device. If in-line finishing is not used in the VIPP job then this limitation will not be an issue.

#### **Subset Finishing**

Subset finishing allows a large job to have actions applied to it at a record or subset boundary. For example a 1,000 page job may be made up of 100 records; each record may have one or more pages. Each record set can be stapled as a subset.

Non-Xerox production devices may not support Subset finishing in the same way a Xerox Production device does. Therefore, Xerox cannot guarantee Subset finishing calls in a job when printing to a non-Xerox production device.

#### **Xerox Specialty Imaging NOT Supported on VIC(OE)**

Xerox production printers support Xerox Specialty Imaging. These are special printing effects unique to the Xerox production IOT's. Xerox Specialty Imaging effects, colors and Specialty Imaging fonts are NOT supported on non-Xerox printing devices; therefore, they are not supported on VIC(OE)

#### **VIPP Commands May not Function on non-Xerox Devices**

Some VIPP commands rely on access to the data file during processing and the file system of the device. On Xerox production devices VIPP is allowed this access. Depending on the host DFE configuration and file system read/write ability, these VIPP commands may or may not operate. Because of the vast array of devices out there it is not possible to provide an accurate listing of VIPP commands that may or may not function. It is highly recommended that all VIPP applications be run on the target non-Xerox production device and the output carefully validated before moving any VIPP application to production on a non-Xerox device.

The following is a list of commands that rely on features or access rights which may not be available on the non-Xerox device. This list is not complete and it is highly recommended that all VIPP applications on the non- Xerox device be validated before using the non-Xerox device for production.

- STOREVAR
- SETMEDIA
- SETMEDIAT
- SETFINISHING
- STARTBOOKLET
- ENDBOOKLET

#### **Support for Open Edition**

The FreeFlow VI Compose software relies on the full Adobe PostScript specifications (including advanced features) and has been designed to run on Xerox production IOT's. Xerox has worked at the highest engineering levels to ensure compatibility and operational functionality on all supported Xerox front ends (FFPS, EFI and Creo) and IOT's. However, Xerox does not have these advantages when running the VIC(OE) software on third party production equipment.

What does this mean? This means because Xerox has no engineering support for non-Xerox production devices, any issue reported will be validated against a similar Xerox production device. If the Xerox production device exhibits the same issue, Xerox will fix the issue in a software patch and provide the fix to the customer to install and verify. If this does not fix the issue on the non-Xerox production device, Xerox may be unable to assist further, and it may be required to escalate the problem to the equipment provider for resolution.

# FreeFlow VI Suite 11.0 Upgrade Information

#### **Upgrade Recommendation**

- 1. When using any of the VI 11.0 design tools, **it is a pre-requisite to upgrade the VI Compose software on the target printer to VI Compose 11.0.** Using prior versions of the VI Compose software may result in the job aborting due to new commands used in the VI Design Express not being available.
- 2. It is recommended that whenever you upgrade one component of the FreeFlow VI Suite, you also upgrade all other VI Suite components you have. This recommendation will keep software components matched avoid packages using new commands not supported by earlier releases of software. Generally a "Command Not Found" error is an indication of a version mismatch.
- 3. Any prior version of VI Compose may be upgraded to 11.0 in a single installation.
- 4. Any customization of VIPP configuration files will need to be re-entered, such as xgfunix.run.
- 5. For customers using the FreeFlow Print Server, the FFPS Upgrade Manager can be used to update the VI Compose software.

# Supported Platforms & Basic System Requirements

The table below describes the supported printers / platforms for each FreeFlowVI Suite components:

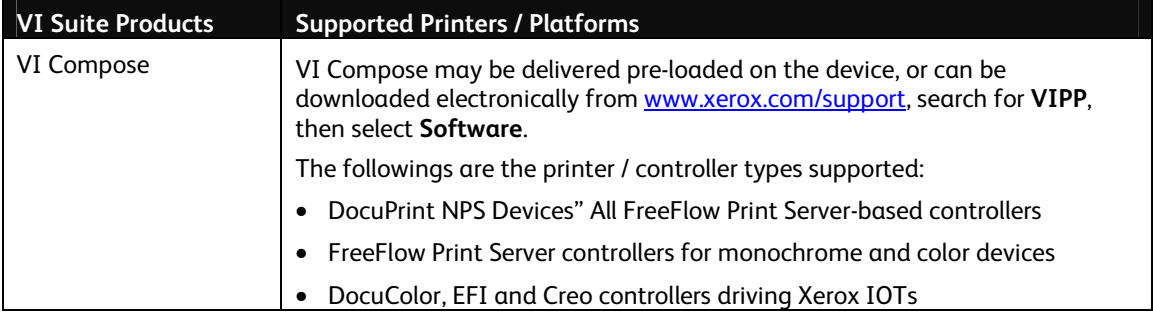

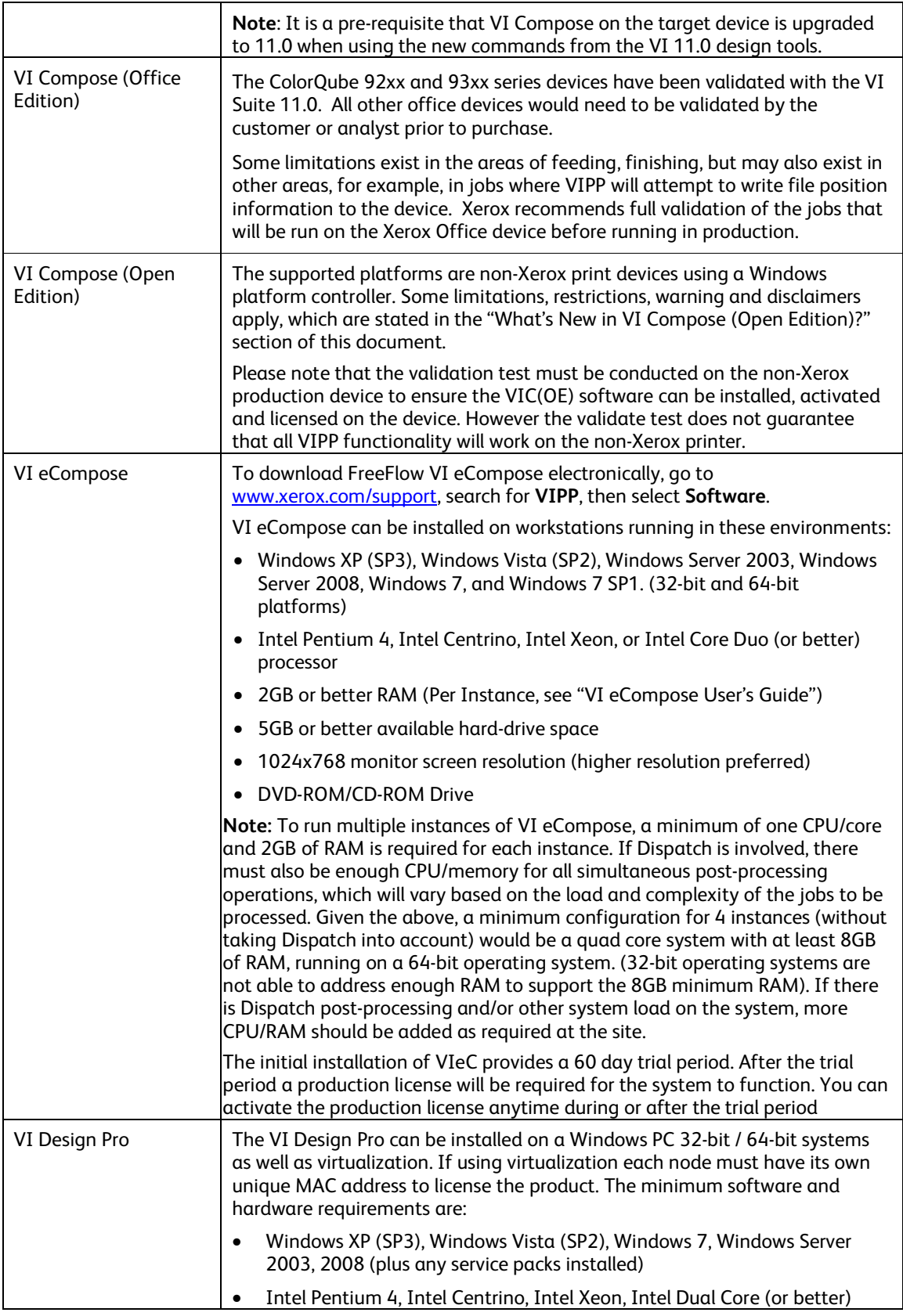

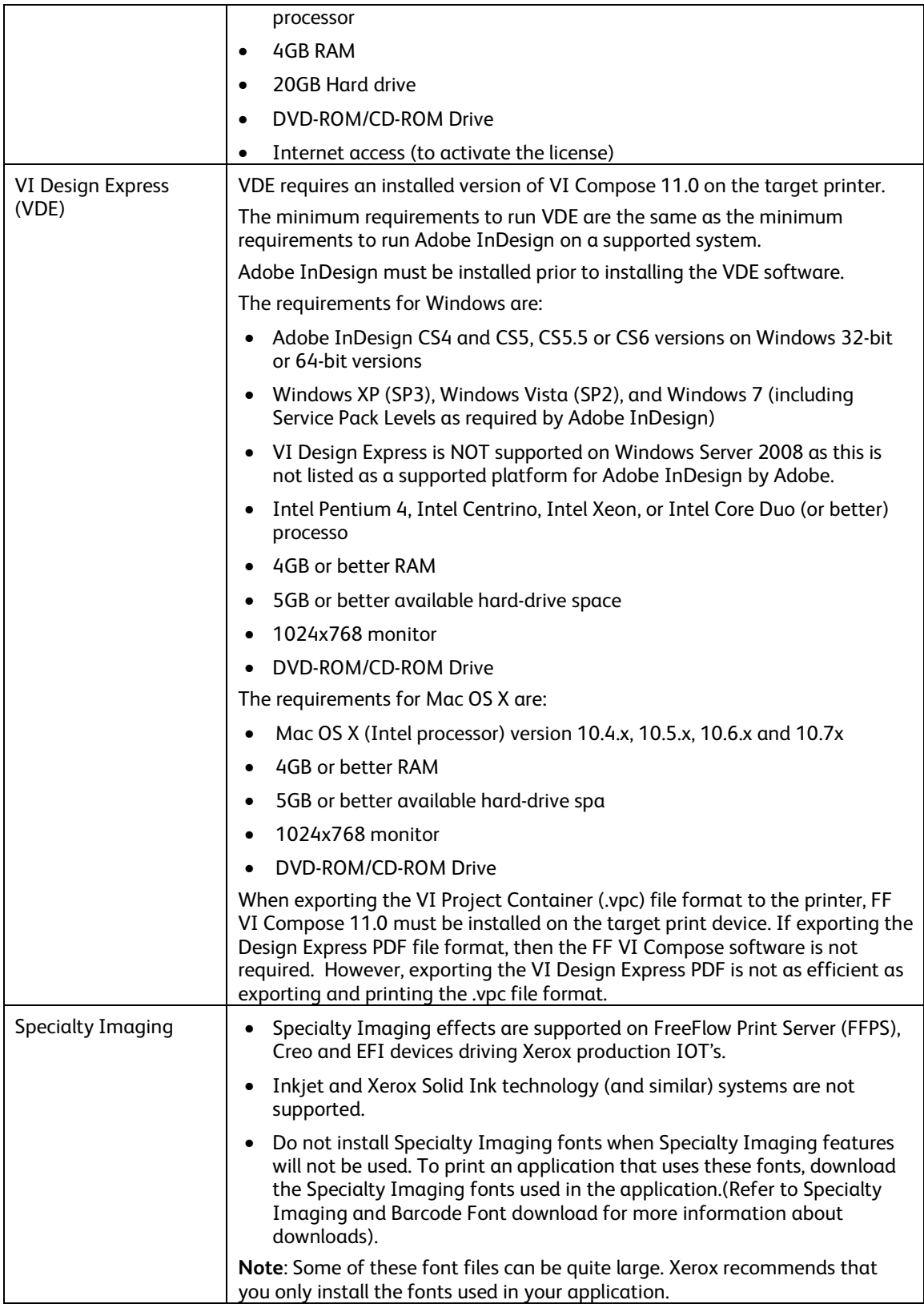

#### **Guidelines**

- 1. All installs must be done using Admin privileges and performed local to the Windows system
- 2. FF VI Design Express does not support Windows Server 2000 or 2008, as that is not a supported Adobe InDesign Platform
- 3. For FF eCompose it is recommended that if using multi-instances, you allow one core, plus 2GB RAM per instance
- 4. Components can be installed on a VMWare system, each node must have a unique Mac address. Xerox will not support any configuration of VMWare systems
- 5. All products, with the exception of the VI Compose, will operate under a VM environment. No support is offered for the configuration or management of the VM system. Where applicable each VM system must have a unique NIC address for license activation of the VI Suite products.

# TXC e-Store Transactions

U.S. customers have the option to purchase/download FreeFlow VI Design Express 11.0 software or to simply license from the TXC e-Store (http://buy.xerox.com/). TXC e-Store transactions provide a method in VI Design Express 11.0 to facilitate license activation in conjunction with an e-commerce transaction. The e-commerce enablement will provide the required notifications (and disclaimers) in the software UI (license dialog, trial reminder notification, and online Help).

If you purchased a prior version of VI Design Express (e.g. VIPP Pro Publisher 7.0) from the TXC eStore and you would like to upgrade to VI Design Express 11.0 you should contact the TXC to get a new license string. The latest software can be downloaded directly from the xerox.com site.

# Licensing through the Software Activation Portal

Beginning with VI Suite 11.0, VI Design Express, VI Design Pro, VI Explorer, and VI eCompose will support licensing via the Software Activation Portal (note: not all geographies may choose to use this license process, manual load license from file is still available). Also beginning with version 10.0 of these products, it will no longer be required to go the Software Activation Portal (SWAP) site; if your system has an internet connection the application will communicate directly with the SWAP license server and retrieve the file automatically. VI Design Express 11.0 kits will include an Activation Key. This Activation Key along with the serial number and system host id will allow the customer to retrieve a

license file. Please retain the Activation Key and Serial Number as they will be required for future upgrades.

If you received a Software Activation key when you purchased your product, you may activate your FreeFlow VI Suite product by following the License activation process in the User Guide. This involves selecting the menu option "License" to display the License GUI screen. Enter the Software Activation key in the space provided and select the Activate button if any error condition exists contact the Xerox Support Hotline.

For VI Design Express 11.0 upgrades (not purchased from the Xerox eStore), the software can be downloaded directly from the xerox.com website. However, a new license string will be required to enable the software. After you install the new version of software, select the license menu option from the application, enter your existing Activation Key, and select activate. The software will automatically retrieve a new license file and activate the software for use. If you cannot locate your existing Activation Key, contact the Xerox Support Hotline and they can assist you in retrieving your Activation Key.

For VI Design Pro or VI Explorer upgrades, you should have received an Activation Key in your upgrade software kit. Follow the same process as defined above using the Activation Key that came in your kit.

**Note**: Licensing via the Software Activation key does not apply to purchases made through the TXC e-Store. When a purchase is made for the VI Design Express 11.0, VI Design Pro 11.0 or VI Explorer 11.0 through the e-Store; a license file will be provided as part of the purchasing process. Use the manual load license from file option to activate this license. The process applies if you received an upgrade of any of these products from the TXC eStore.

# Software License Permissions

Several FreeFlow software products are available for purchase from Xerox Corporation including the following which comprise the FreeFlow VI Suite:

- FreeFlow VI Compose 11.0
- FreeFlow VI Compose 11.0 Office Edition
- FreeFlow VI Compose 11.0 Open Edition
- FreeFlow VI Design Pro 11.0
- FreeFlow VI Design Express 11.0
- FreeFlow VI eCompose 11.0
- FreeFlow VI Explorer

The FreeFlow software license is conveyed to the buyer at the time of purchase. Software licenses are NOT transferable. If the ownership of the FreeFlow system is transferred through resale or other conveyance, the FreeFlow software will need to be re-purchased by the new owner.

A backup copy of this license file should be stored to an archive location (backup disk, DVD/CD-ROM, USB storage device, etc.).

Licensing of third party software (e.g. Adobe® InDesign®) is the responsibility of the customer; Xerox does not provide licenses for third party software.

# Limitations and Caveats

# VI eCompose Caveats and Limitations

1. **Adobe Acrobat and Reader Information**:

In order to view the VI eCompose PDF output file, which contains VIPP PDF resources, you must open the PDF file from an Adobe Acrobat/Reader privileged folder. To create such a folder you need to edit the Acrobat/Reader preferences. In addition, you will need to ensure you are using a compatible version of Adobe Acrobat/Reader software.

2. Using eCompose to render VI Design Pro jobs to PDF containing non-standard fonts: The VI eCompose uses the Adobe Normalizer library to convert VIPP to PDF. A limited number of Adobe non-standard fonts are supplied by this library. Products such as the VI Design Pro use other Adobe libraries, which support a greater amount of non-standard font. This can cause an issue when using VI eCompose to convert a job to PDF. Fonts that are not part of the Normalizer library will need to be purchased and installed to the Adobe Normalizer Font folder for jobs to be correctly rendered to PDF. When fonts are not available, the job will either abort or make use of substitution fonts. In some cases if the substitution font does not contain the font glyph a square box or other mark may be applied instead of the character. It is recommended that you install your own fonts into the Adobe Normalizer Font folder or only use fonts supported by the Adobe Normalizer library to avoid the issues described above. Refer to the VI eCompose User Guide for the location of the Adobe Normalizer Font folder.

# VI Design Express 11. Caveats and **Limitations**

Below is a list of some of the main limitations, exceptions and caveats associated with the 11.0 release of VI Design Express. Refer to the VI Design Express 11.0 User Guide for more comprehensive information.

- Only Intel-processor based Macs are supported.
- Data Encoding for delimited data files is restricted to UTF-8, Western ISO Latin-1, Western ISO Latin-9, Western Windows-1252 and Western Mac Roman, Central ISO Latin-2, Central Windows-1250, Central Mac OS Latin2, Cyrillic Windows-1251, Cyrillic CP-866, and Cyrillic Mac OS Cyrillic, Thai (Windows CP-874), Thai (TIS-620), Vietnamese (Windows-1258), Japanese (Shift-JIS), Japanese (EUC-JP).
- No support for variable data on any InDesign feature that uses transparency (e.g. drop shadows); static text is supported.
- No variable data support for linked frames ability to flow text from frame to frame.
- No variable data support for Headers and Footers.
- No support for variable data on InDesign Master Pages
- No support for advanced text attributes (other than standard VIPP supported text attributes)

Note regarding VI Design Express 11.0 Export (aka pre-composition) performance: the performance of the VI Design Express 11.0 Export function is related to the number of variable layers that are active for a given page. To improve performance, design applications to minimize the number of these visibility layers per page (one or two is recommended).

# Specialty Imaging Caveats and Limitations

Printing of applications that include Specialty Imaging (SI) is now supported on Xerox print devices with Creo, EFI or FFPS Digital Front Ends (DFE's). When using the Xerox Specialty Imaging technology, select the "Complete" install option to support SI options in the FreeFlow VI Design Express software To install SI support at a later time use the VI Design Express 11.0's Custom Install option. Some of the Specialty Imaging effects require Specialty Imaging printer fonts which are now available for free from xerox.com. Specialty Imaging fonts can be downloaded from the www.xerox.com/support page, search for VIPP, then select Fonts. Prior to downloading the fonts the user must read and accept the posted EULA agreement.

For more information about using the Specialty Imaging effects in VI Design Express 11.0 applications refer to the VI Design Express 11.0 User Guide.

Specialty Imaging can affect printer performance as these printing effects require more processing power than standard text printing. Specialty Imaging effects cannot be guaranteed as many factors, including printer calibration, Creo, EFI or FFPS Digital Front End settings, font, color, and media combinations can affect performance and the quality of the special effect (more on this below).

Note: Specialty Imaging is not supported on bustled controllers, office devices, or any third party printer, even if driven by a Creo or EFI front end

#### **Limitations and Caveats:**

- GlossMark® Text is not recommended with the DocuColor 242/252/260 or EA Toner based products.
- MicroText is not supported on the DocuTech 180 HLC, DocuTech 180 HLC Publisher, DocuTech 61XX or DocuPrint family of printers.
- CorrelationMark is not supported on the Xerox 4110/4590/4595, DocuTech180 HLC, DocuTech180 HLC Publisher, DocuTech 61XX or DocuPrint family of printers
- Venezia Mode is recommended when using FluorescentMark, Infrared Text, or GlossMark® Text with the DocuColor 7000AP/8000AP/7002/8002.
- GlossMark® Text, FluorescentMark, and Infrared Text is not supported on the Xerox Nuvera® 100/120/144 EA DPS, Xerox Nuvera® 288 Digital Perfecting System, 4110/4112/4127/4590/4595, DocuTech180 HLC, DocuTech180 HLC Publisher, DocuTech 61XX or DocuPrint family of printers.
- GlossMark® Text, FluorescentMark, Infrared Text, Correlation Mark, and MicroText are not supported on the Continuous Feed family printers.
- The font files supplied for Specialty Imaging can be very large. The full set can take up to 2GB disk space and, if installing as a printer font, it could take up to 6 hours to complete the font installation.
- MicroText fonts contain only these characters (lower case characters are mapped to upper case characters for printing purposes): A through Z, 0 through 9, ! @ # \$ % & \* () - \_ = + []; : '" , . ? / €, and ¥ and should be printed using solid color (Black, Cyan, Magenta or Yellow)
- Specialty Imaging can affect printer performance. Specialty Imaging requires more processing power than standard text printing; because of this, Xerox recommends that you test your application and adjust the use of Specialty Imaging based on your device and performance needs.
- Paper stock can influence quality and the appearance of the special effects. Xerox highly recommends that you fully test your Specialty Imaging applications, using the intended paper stocks, for quality and performance, prior to going into production.
- The condition of the printer and the color setting can affect the appearance and quality of the effects.
- Not all Specialty Imaging effects will print in a satisfactory state on all devices. Due to the unique characteristics of these effects and the individual device settings, configurations, and media selections, you must test and possibly use alternative supported colors, media, fonts, and font sizes to achieve the desired effect.

# Backing Up Your VI Resources

Customer performed backup procedures are an important and necessary function. The customer is responsible for scheduling and performing this important function to ensure all data integrity of the backup process.

It is highly recommended that customers perform routine backups of VIPP resource files located in the \xgfc sub-directories. If you have customized any of the VIPP program, it is strongly recommended that before you proceed with any upgrade you either make a copy or print out the contents of all customized VIPP files located in the …xvtp\bin\xgf\src directory.

# Virus Protection

Xerox takes special precautions to ensure the software is shipped free from computer virus contamination. The customer is responsible for the on-going protection of their computer systems from viruses. We strongly recommend that customers invest in a virus detection software application and regularly run virus scans.

The VI Suite has no specific caveats in regards to virus protection.

# Customer Software Support

Xerox products and solutions are fully maintained and supported through the Field Service Maintenance Agreement (FSMA). As part of the FSMA, FreeFlow VI Suite software and operational assistance is available through hotline support via the Xerox Customer Support Center. This group works closely with various software development organizations to resolve software issues that inevitably arise with any software application. The process to address software problems is referred to as the Software Problem Action and Resolution (SPAR). This process is designed as a closed-loop communication between the customer and the development organizations.

# VI Suite Customer Forum

You are invited to become a member of the FF VI Suite customer Forum. Not only is it free, it will get you the answers you need - fast. This forum covers anything and everything to do with the VI Suite, the individual products such as the FF VI Design Express, the FF VI Design Pro, the FF VI Explorer, the FF VI eCompose and the FF VI Compose as well as the VIPP language. The forum is supported by VIPP subject matter experts and customers just like you. Log onto www.vippsupport.xerox.com and start re-discovering what VIPP can do for you. It's free and it helps. Log in today.